## <span id="page-0-0"></span>**Monitoring DataSync Agent logs**

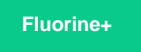

**Perspectium DataSync Agents** generate log messages in the **logs** directory that is created upon installation of the Agent. To view logs for your Agent, open the **perspectium.log** file within the **logs** directory.

## **Log messages to monitor**

Here are some examples of log messages that might appear within your **perspectium.log** file that indicate potential errors with your DataSync Agent:

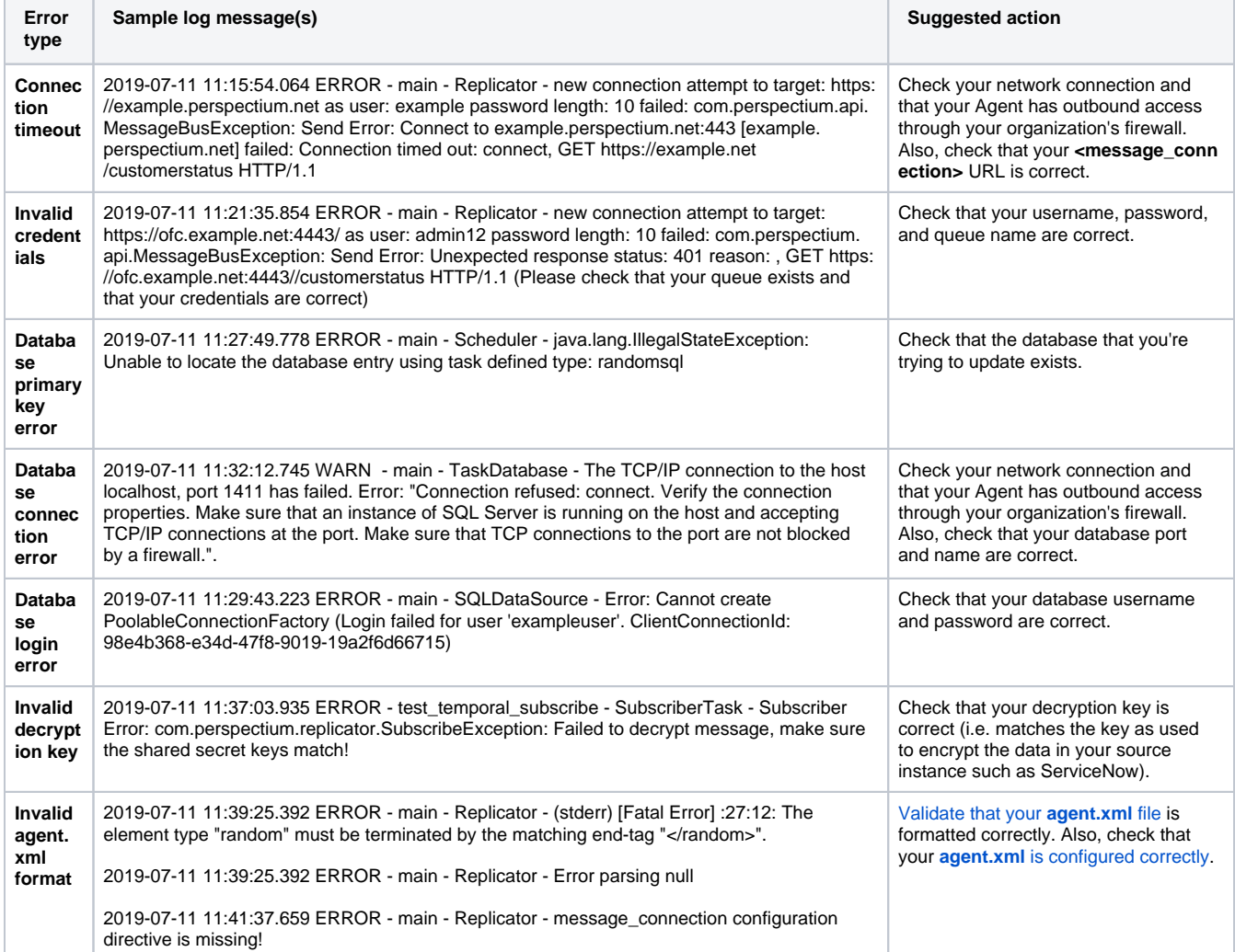

## **Similar topics**

- [Get started with the DataSync for ServiceNow Agent](https://docs.perspectium.com/display/fluorineplus/Get+started+with+the+DataSync+for+ServiceNow+Agent)
- [Start/stop the DataSync for ServiceNow Agent](https://docs.perspectium.com/pages/viewpage.action?pageId=12124276)
- [Monitoring DataSync Agent logs](#page-0-0)
- [Set up DataSync Agent to share to PostgreSQL](https://docs.perspectium.com/display/fluorineplus/Set+up+DataSync+Agent+to+share+to+PostgreSQL)
- [Set up DataSync Agent to share to HP Vertica](https://docs.perspectium.com/display/fluorineplus/Set+up+DataSync+Agent+to+share+to+HP+Vertica)

## **Contact Perspectium Support**

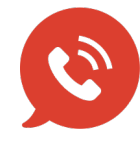

**US: [1 888 620 8880](tel:18886208880) UK: [44 208 068 5953](tel:442080685953)**

**[support@perspectium.com](mailto:support@perspectium.com)**